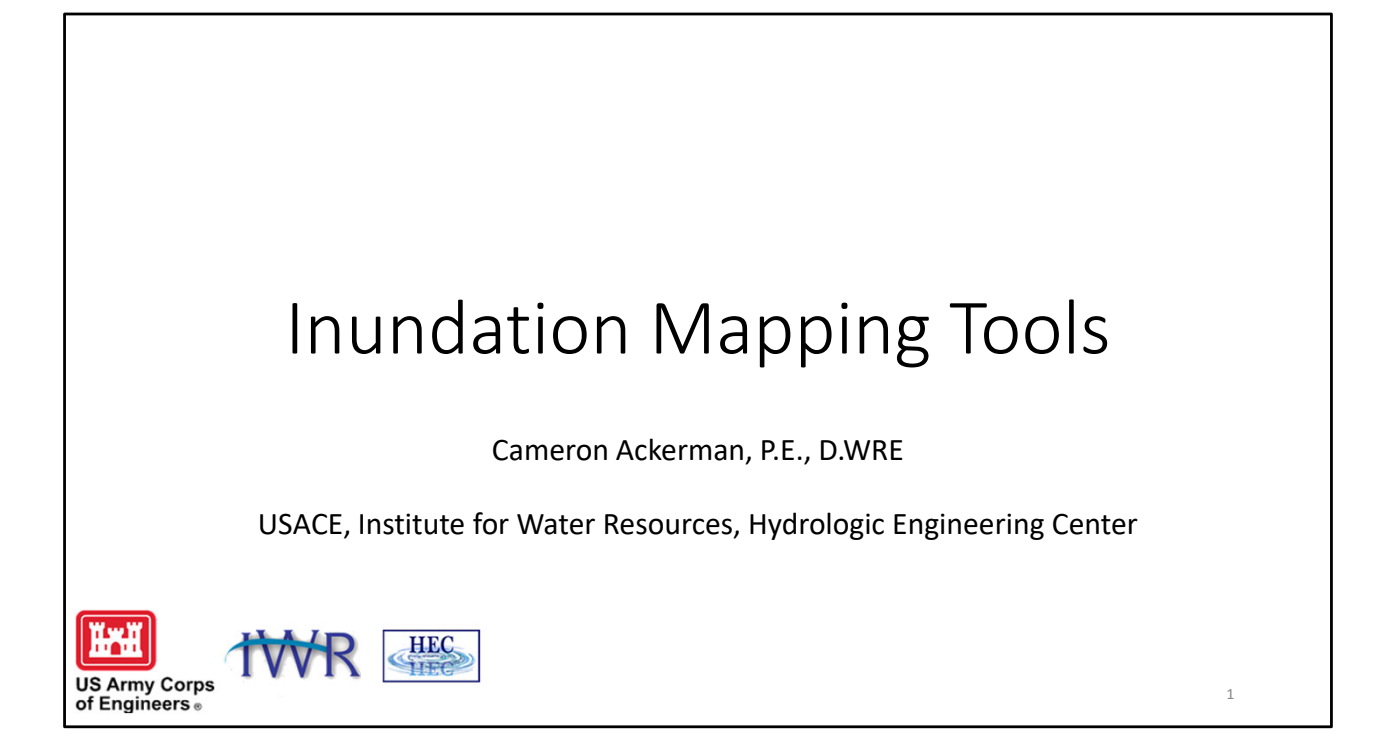

This lecture will cover some of the new features we have added to HEC‐RAS Mapper to assist in improving creating and editing of floodplain maps in RAS Mapper.

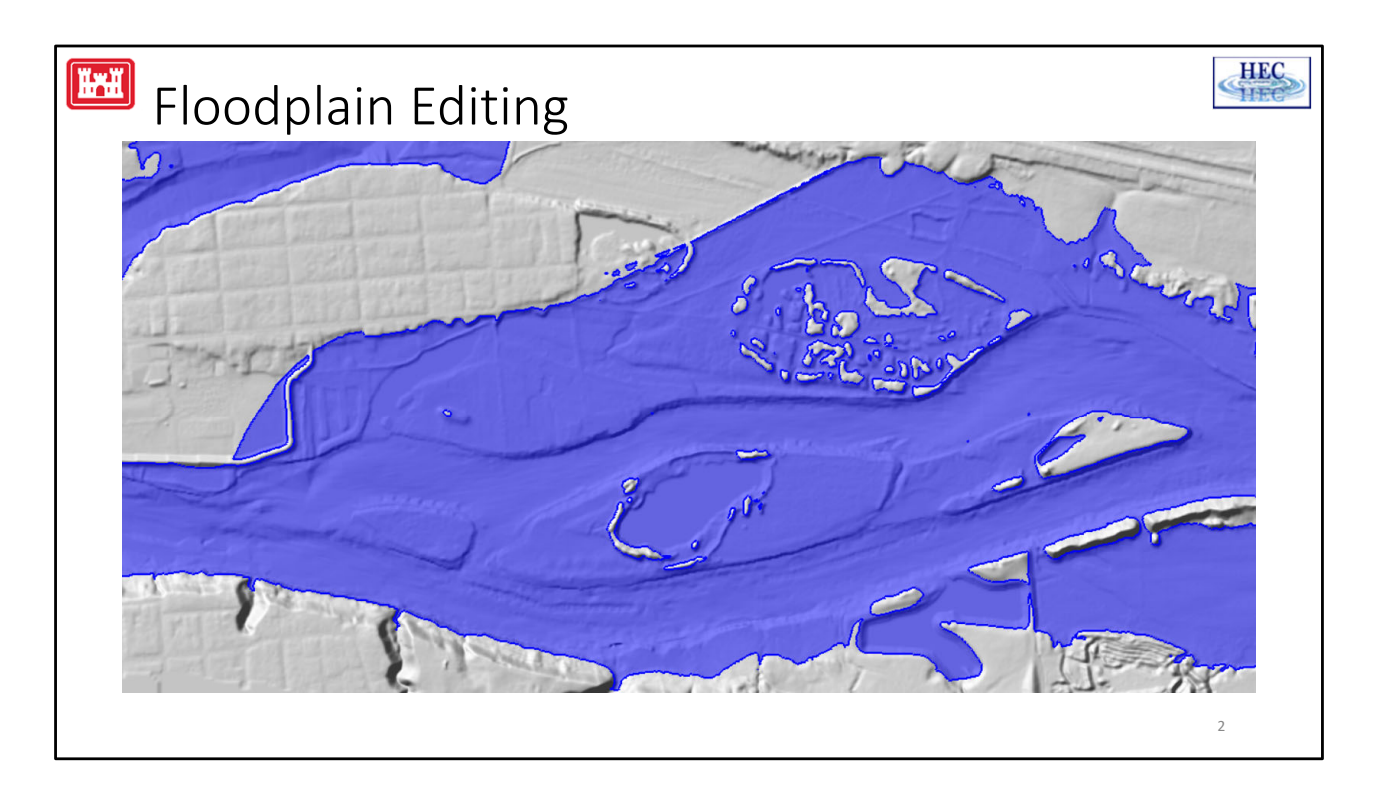

Once you have you simulation complete and inundation boundary maps created – you often want to edit/correct issues in the autogenerated boundary. In the past, because it was a multipart polygon, you would have to edit the inundation boundary in a GIS…

We have solved this problem by deconstructing the layer into multiple singlepart layers that the vector editing tools in RAS Mapper can work with.

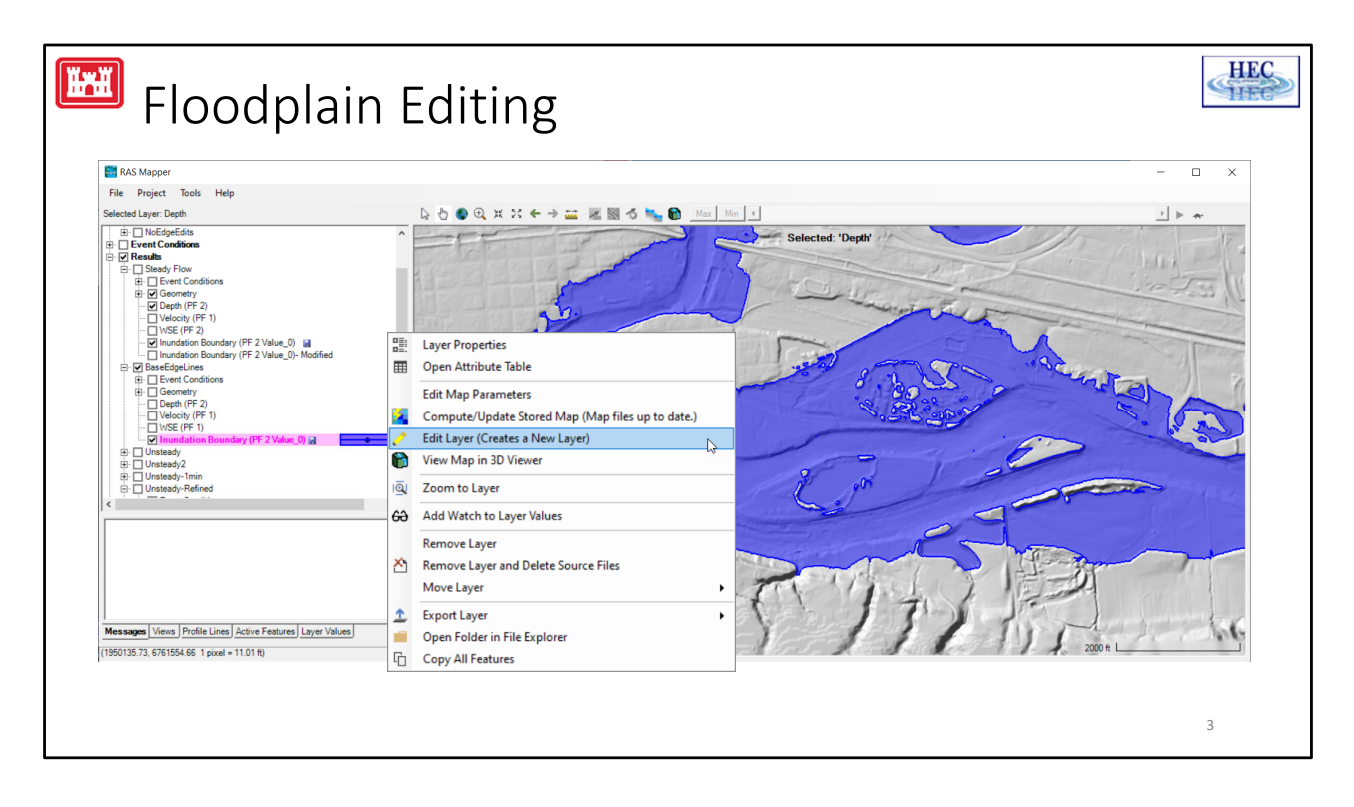

To edit, right click on the boundary layer and choose Edit Layer.

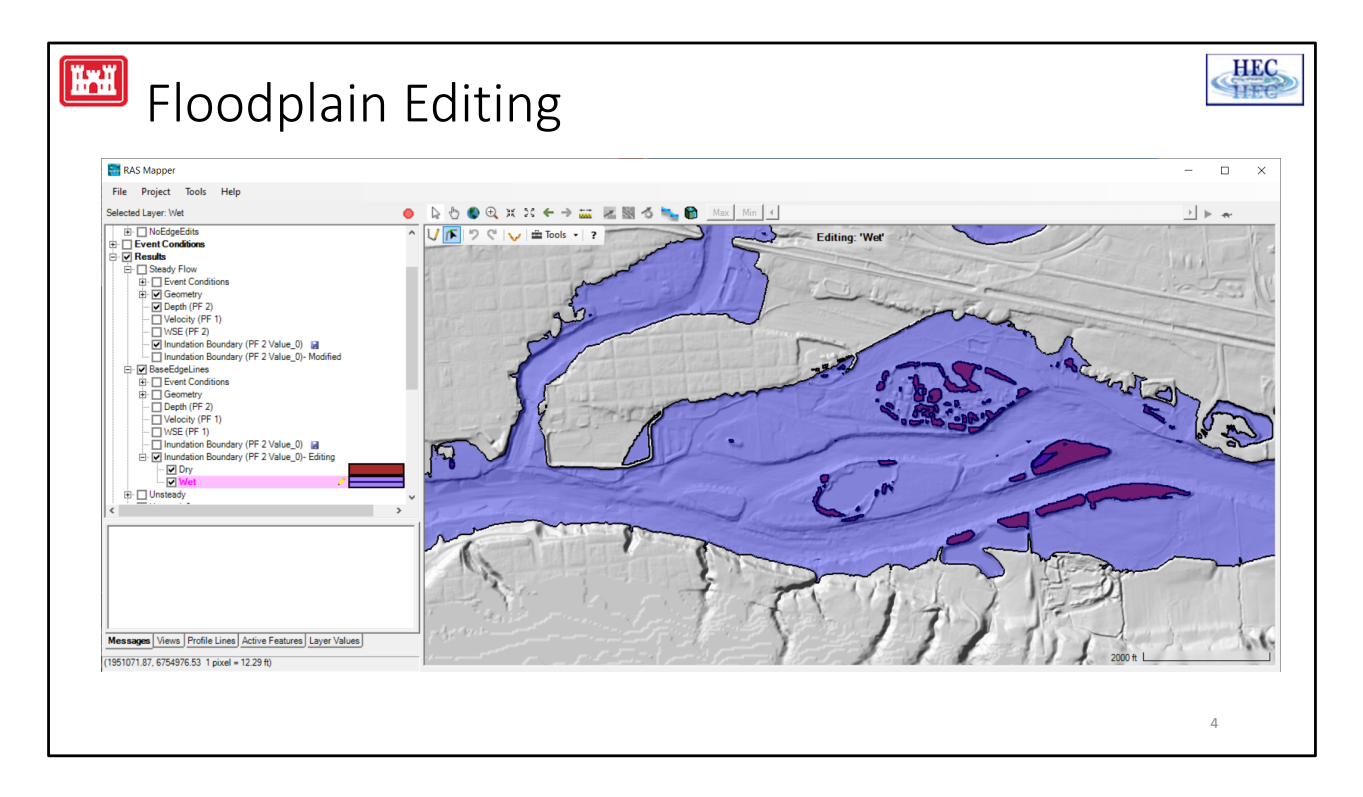

This will create a new group layer with 2 layers – a wet layer ("parts", what is inundated) and dry layer ("holes", like islands)

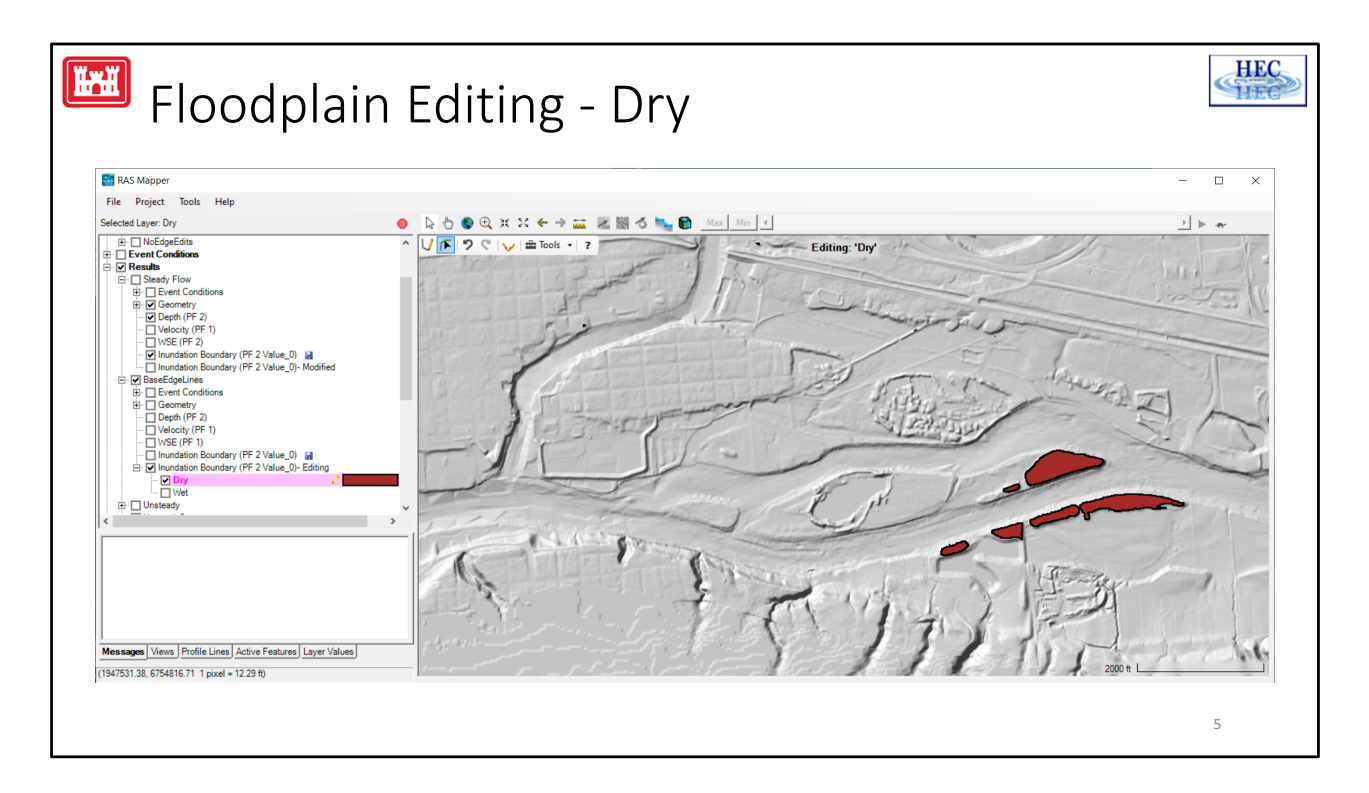

Each layer can then be edited individually using the editing tools, filtering, polygon selection for deletion, or creation.

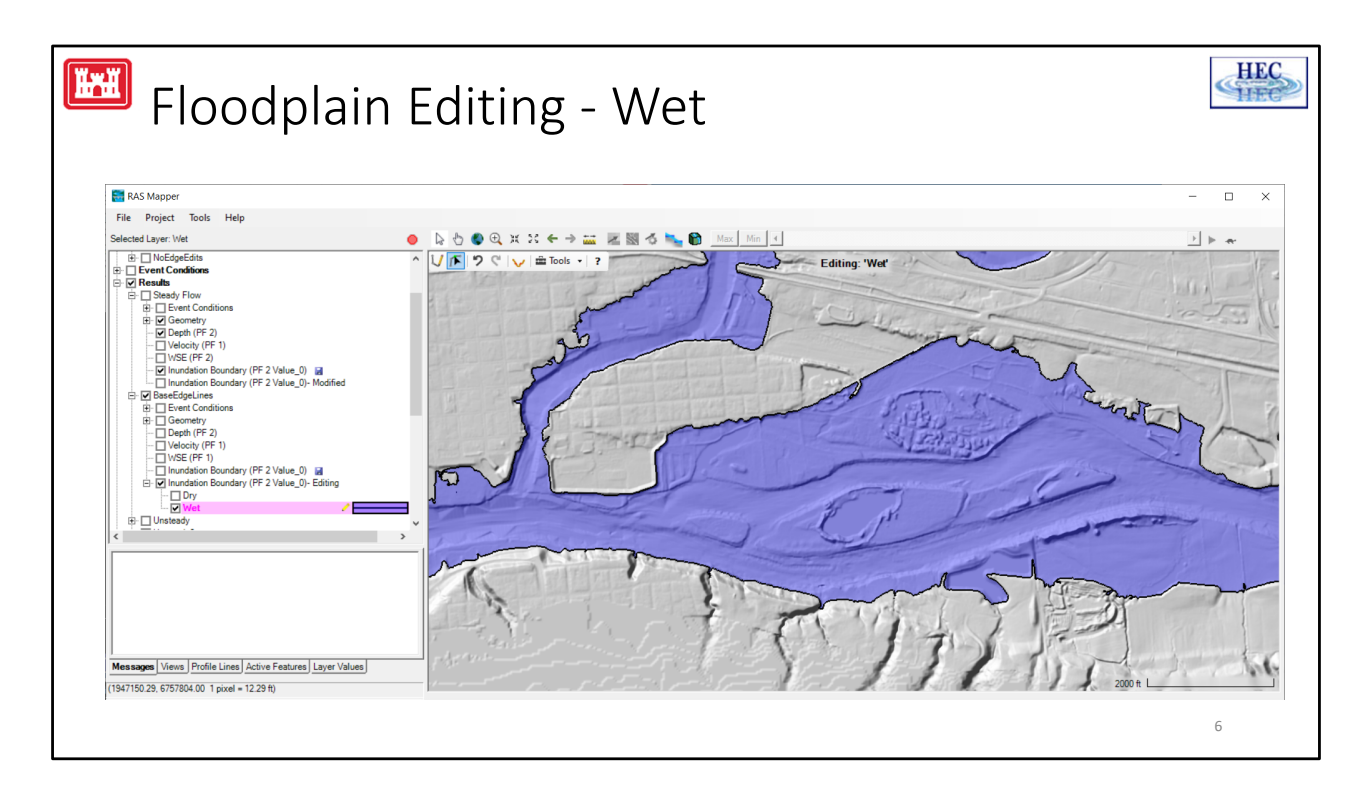

Erroneous inundated polygons can be deleted….

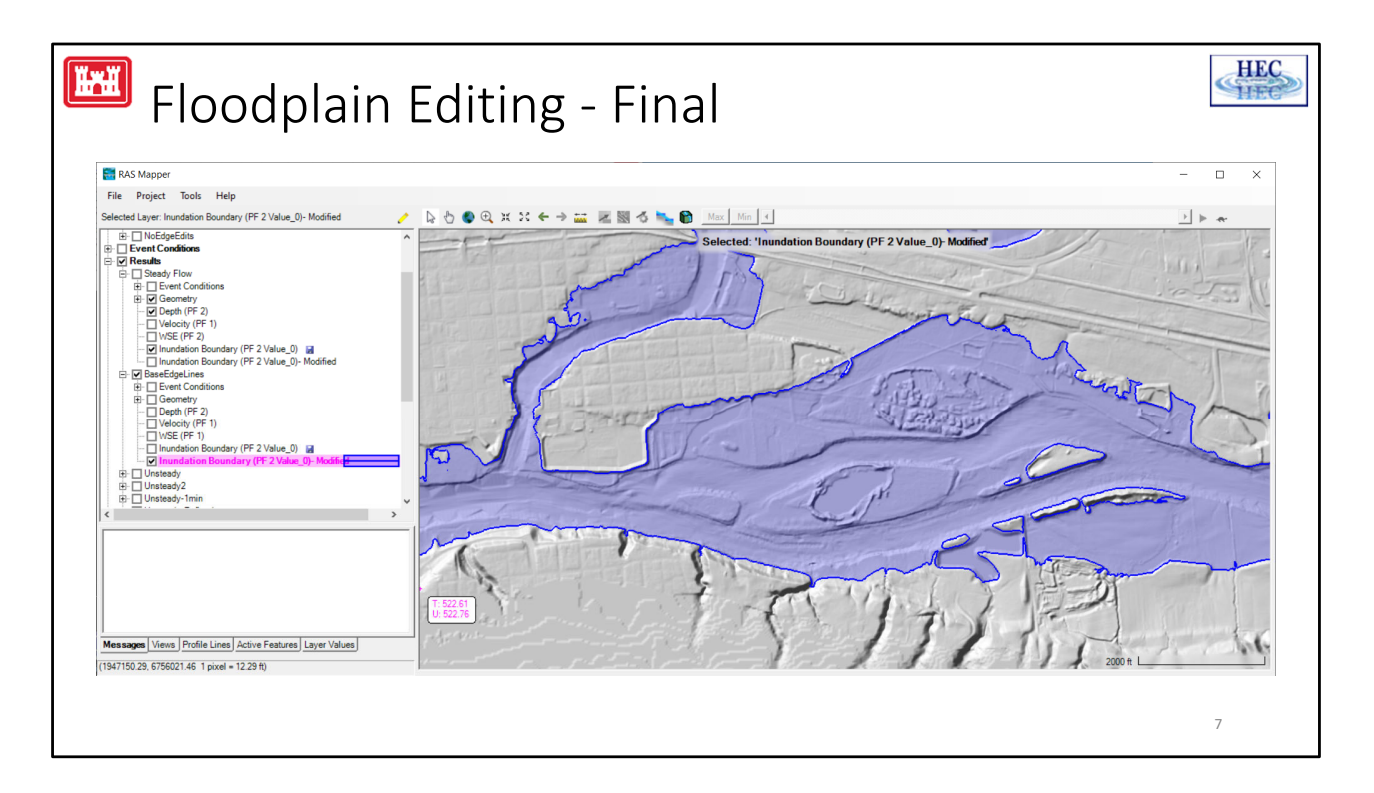

Once complete, stop editing, and a new layer (appended with "Modified") will be added to the results.

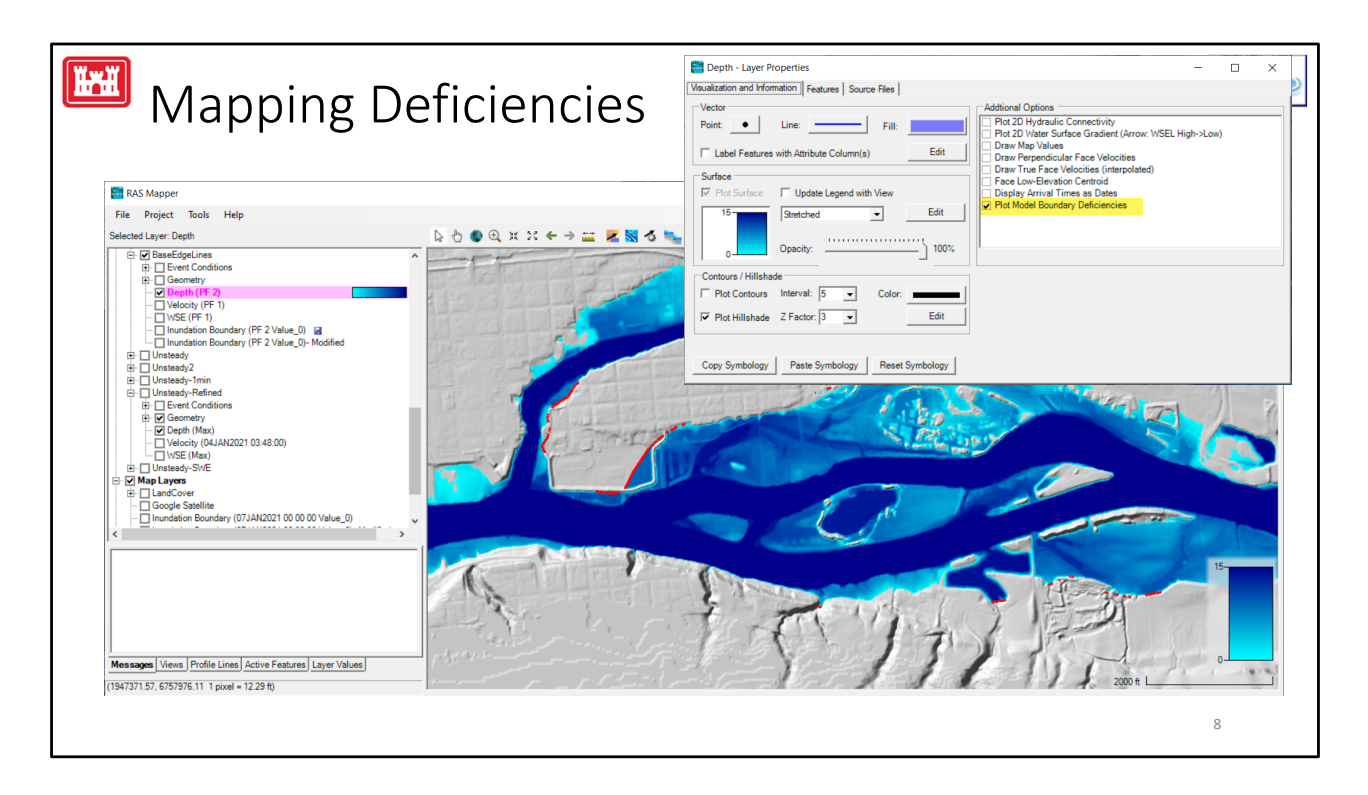

In order to better improve identifying problems in mapping, we have added the ability to Plot Model Boundary Deficiencies for inundation maps. The option looks for mapping beyond the bounds of the model domain.

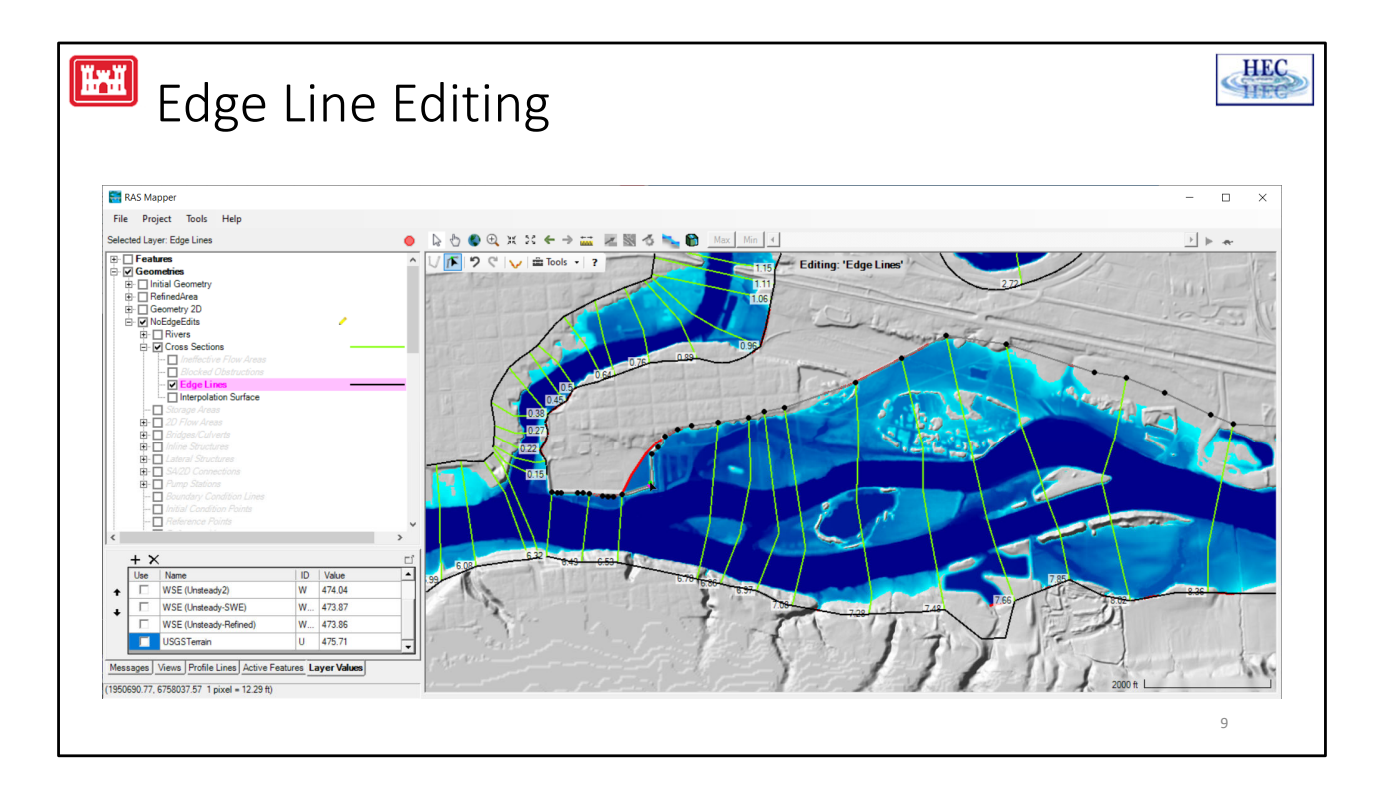

We have also added the ability to edit the boundary of the automatically created model domain. This is expressed through the creation of Edge Lines which restrict mapping to what is considered the edge of the model domain.

The editing of the Edge Lines allows the you to focus on laying out your cross sections based on river hydraulics rather than worrying about laying out cross sections for mapping.

You can also use the Edge Line editing to include mapping of backwater areas.

Here you can see the editing of the model boundary to exclude an area that should be protected by a levee, but wasn't modeled as part of the cross section geometry.

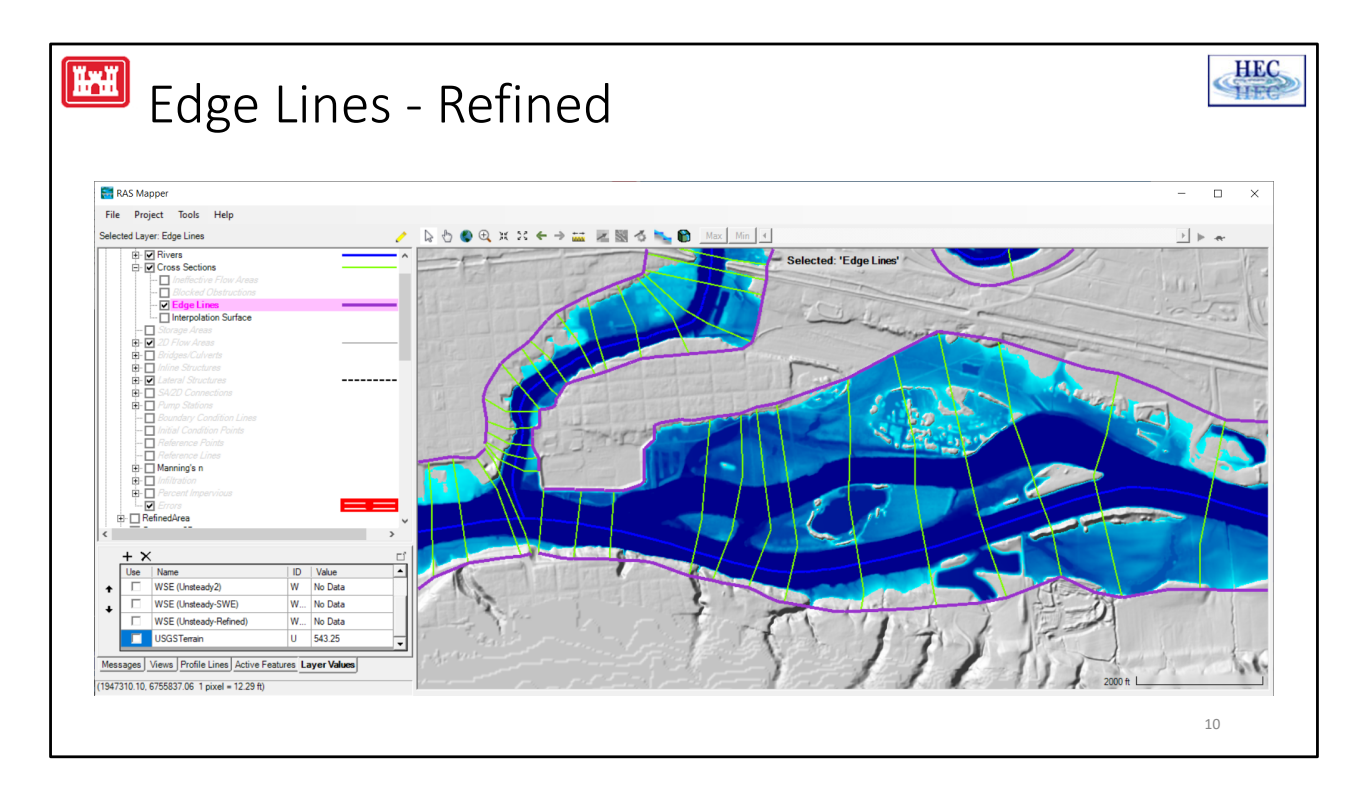

Refined Edge lines

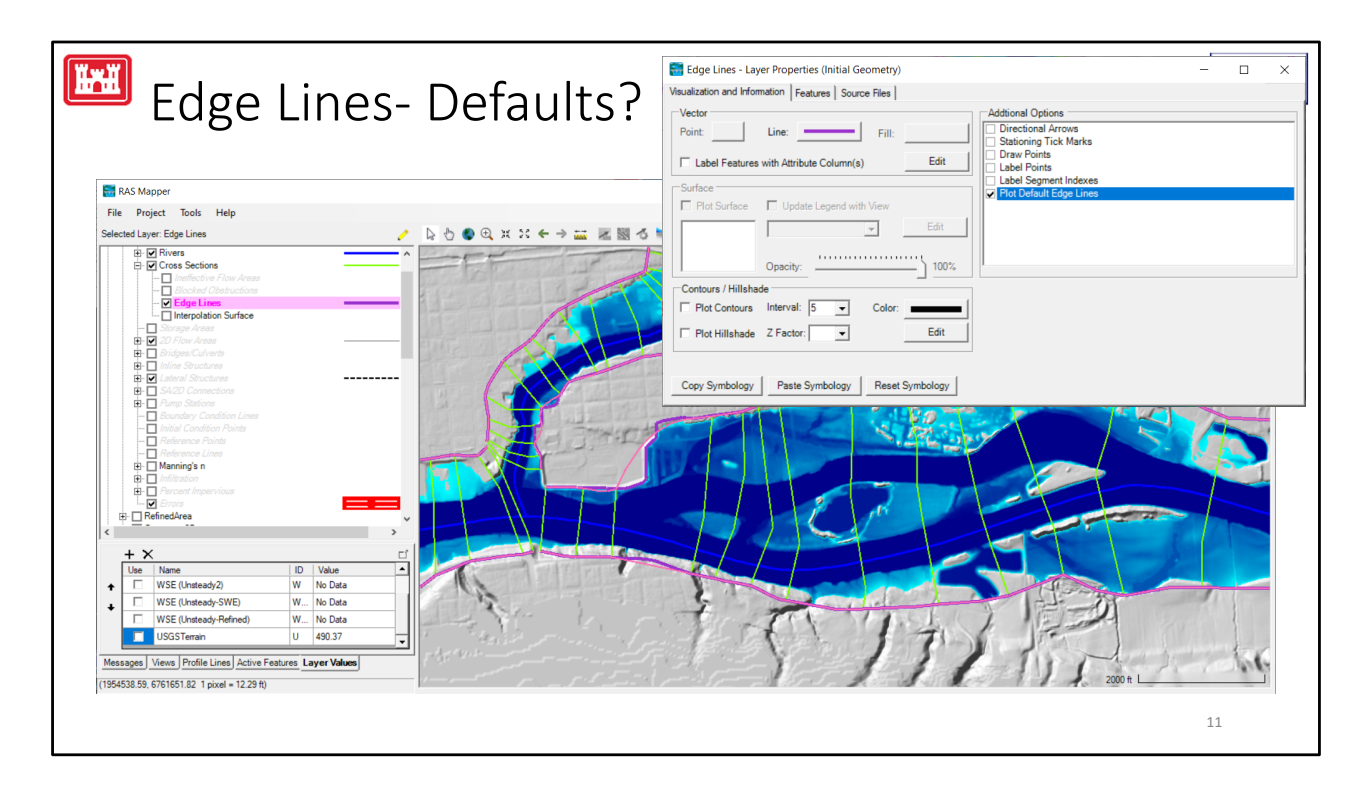

Option to plot the DEFAULT Edge Lines to understand if the previous modeler may have "cheated" or changed the model domain…

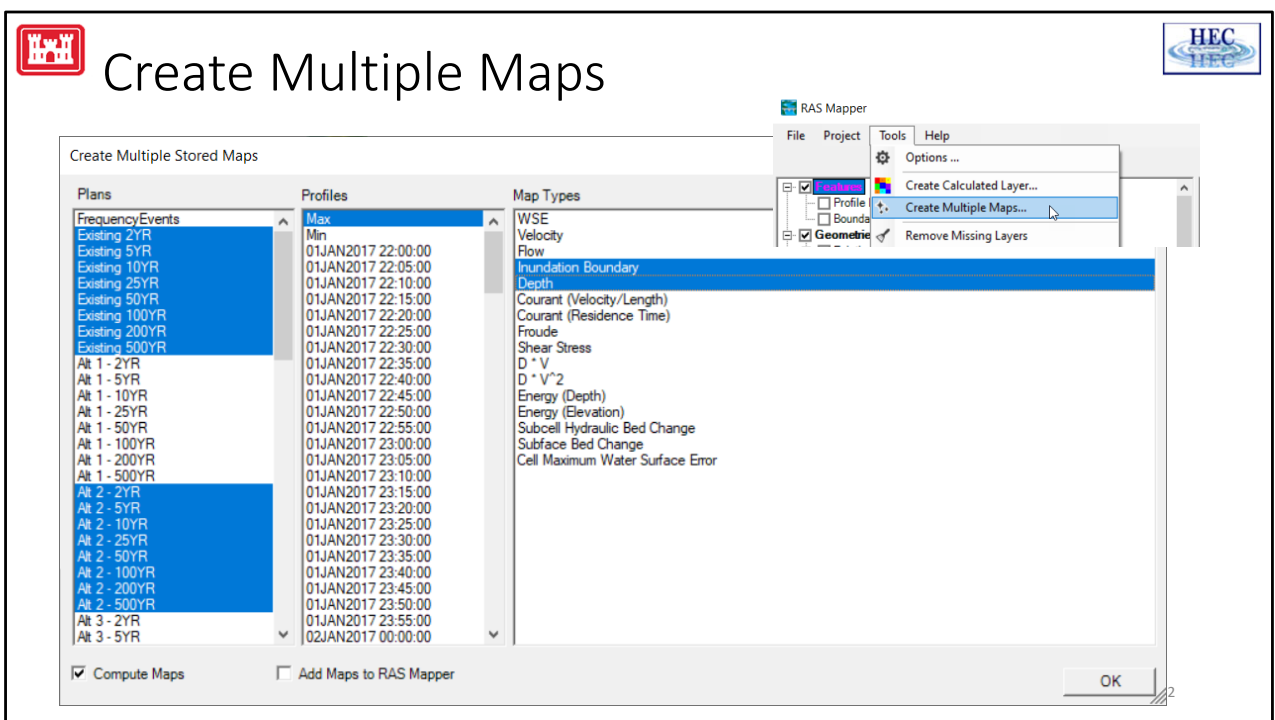

I'm very excited for the option in RAS to create Multiple Maps. This is intended to be used after you have completed all of your model runs. And by completed, I mean run, analyzed, and refined model runs.

Once your modeling is complete, you can set up to generate stored maps to disk to build a library of maps for visualization or further analysis.

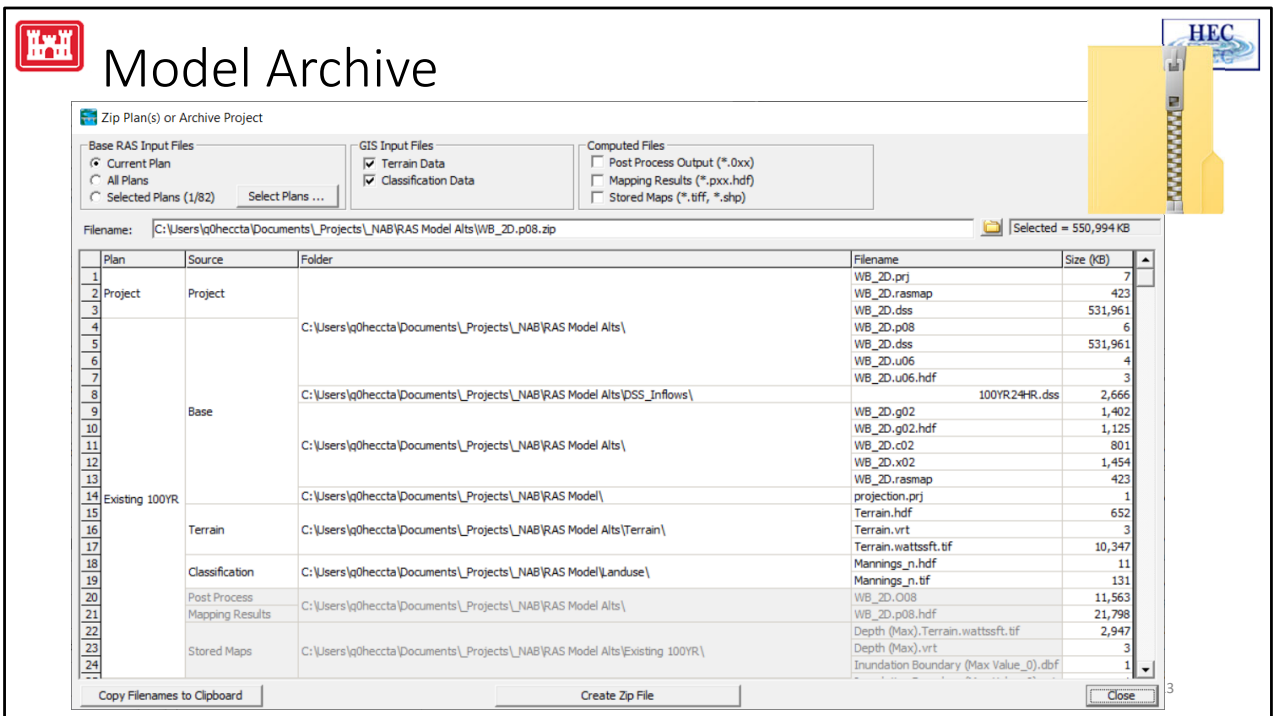

We have also added more capabilities to Archive you model once completed. The model archive tool allows you to select specific plans, supporting data, results files, and stored maps. It is intended to help you zip up everything you need to archive you model for future runs or provide to a colleague (easier that zipping files yourself)…